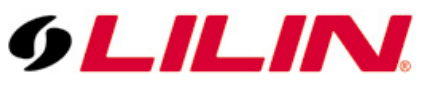

## **Merit LILIN Application Note for Interoperable test of Synology Software and LILIN IP Cameras**

**Document Number: A00012 Date**:09/21/2012 **Dept**:**Technical Support, Taipei**

**Subject:** Interoperable test of Synology Software and LILIN IP Cameras

LILIN IP camera platform: 2MP & 3MP IP cameras LILIN IP camera firmware: version: 1.0.488 or above Synology software:V6.0-2337

## **Step 1:**

Select the "Menu" button on the top left of the screen and press "Surveillance Station".

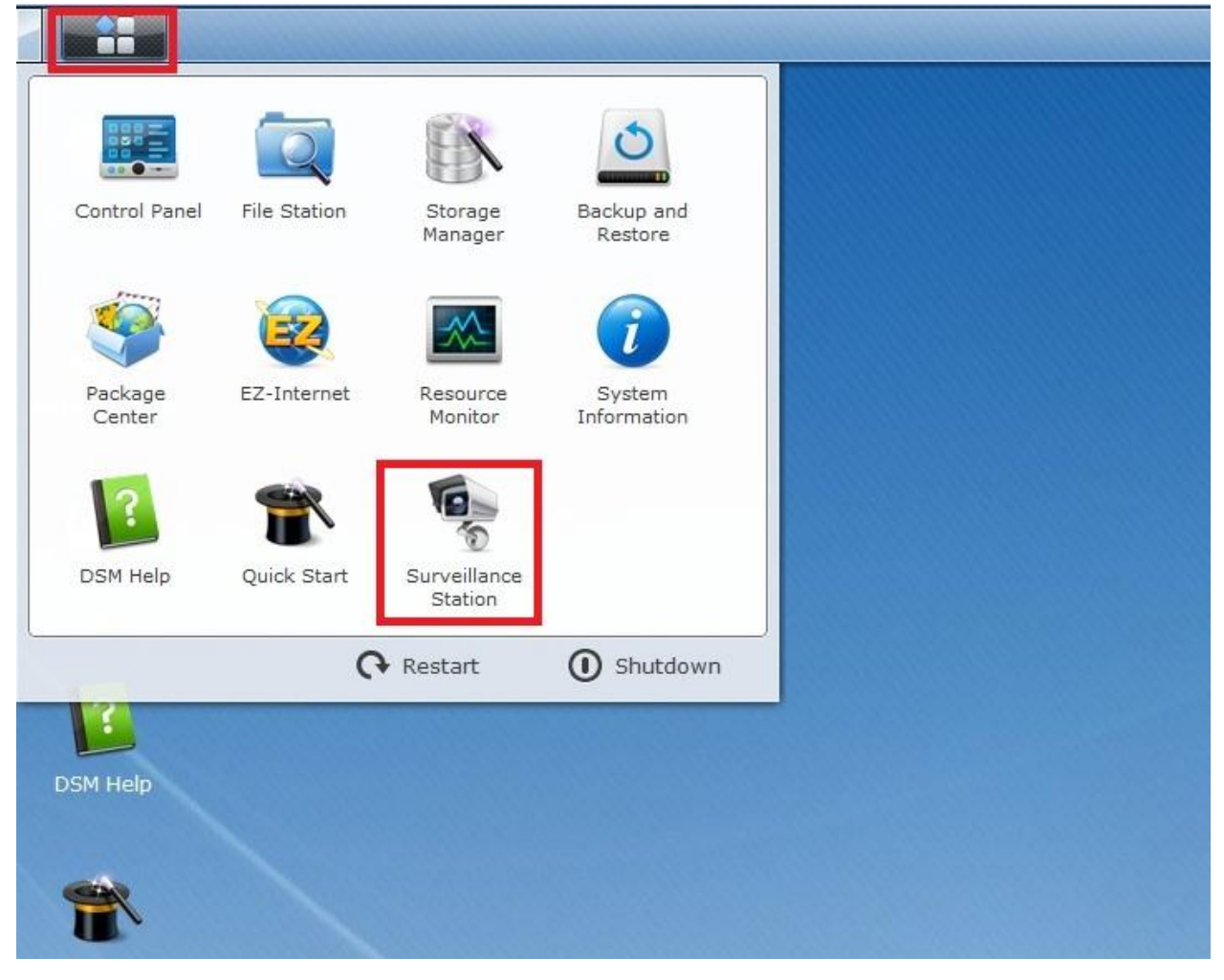

## **Step 2:** Select "Camera List→Add→Add Camera".

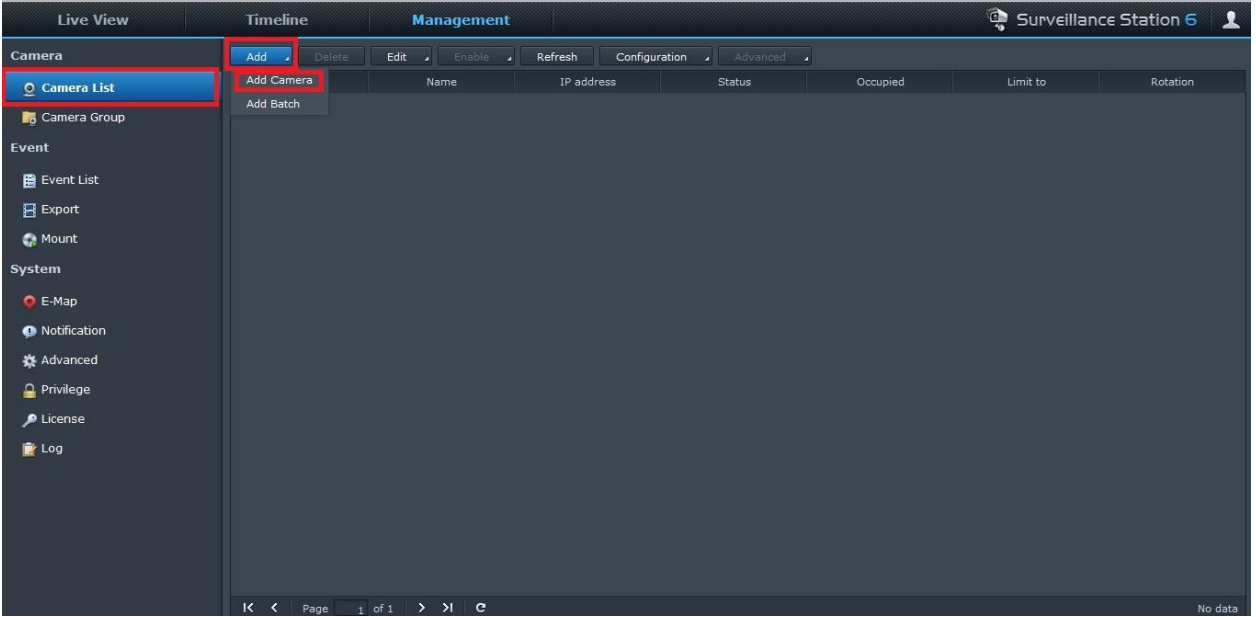

#### **Step 3:** Select "Quick Setup".

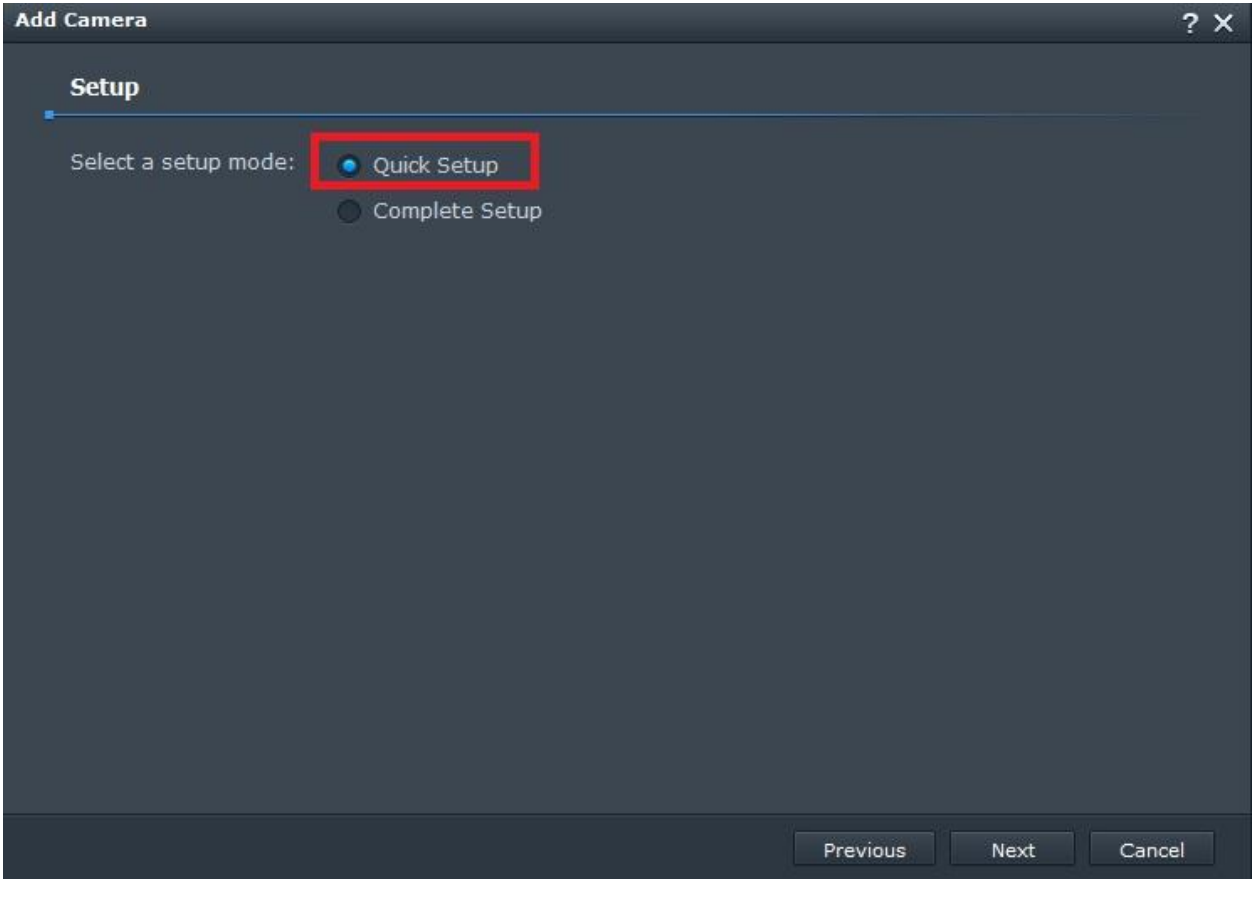

## **Step 4:**

Type the "Name, IP address, port, Brand, username and password", and press Finish.

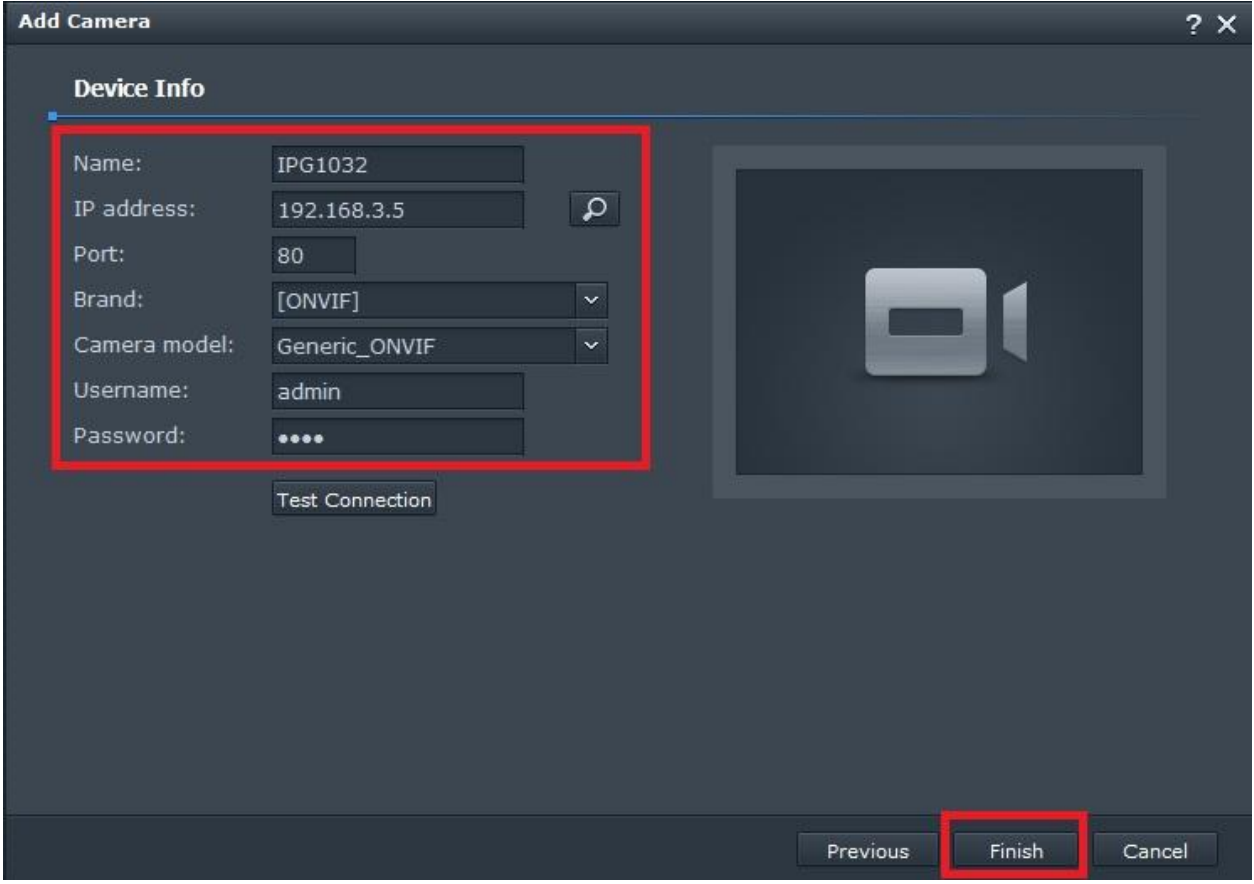

## **Step 5:**

The camera is successfully added as shown below and now press the Live View button.

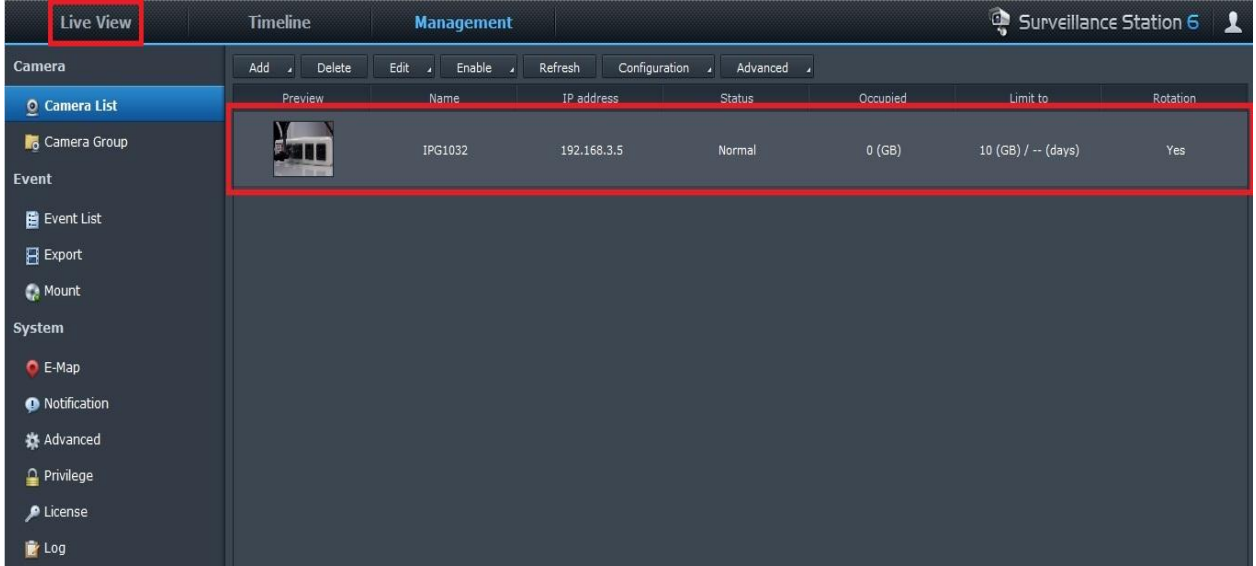

#### **Step 6:** Select the configure button to set up the layout of the camera.

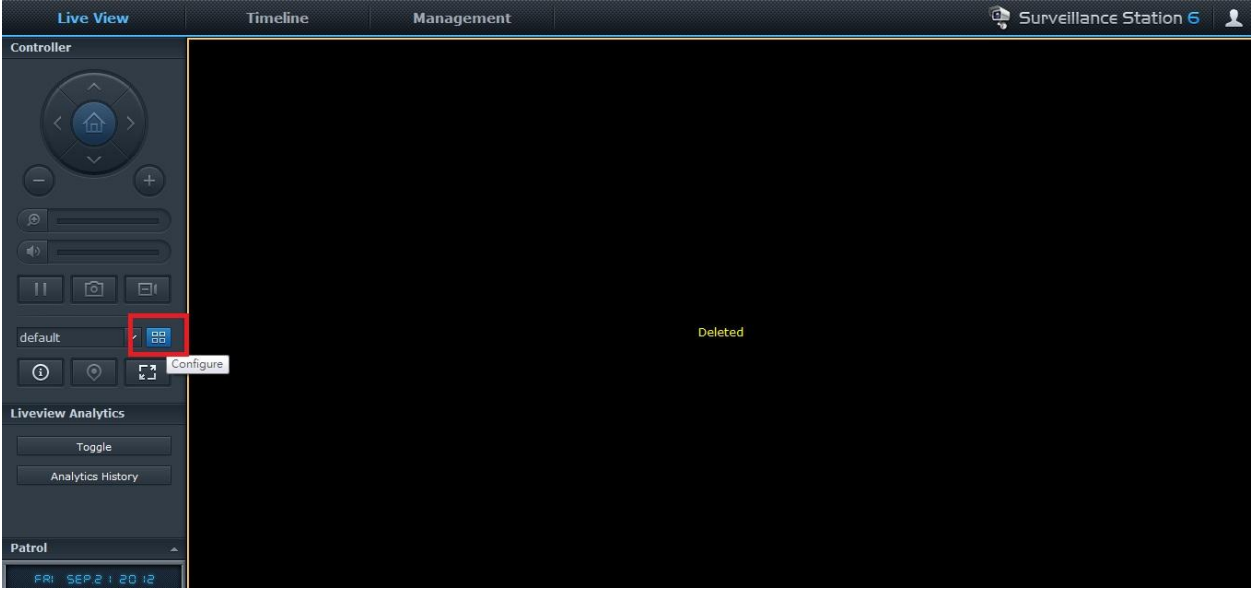

## **Step 7:**

Drag and drop the camera "IPG1032" to the right side and press "Save" button.

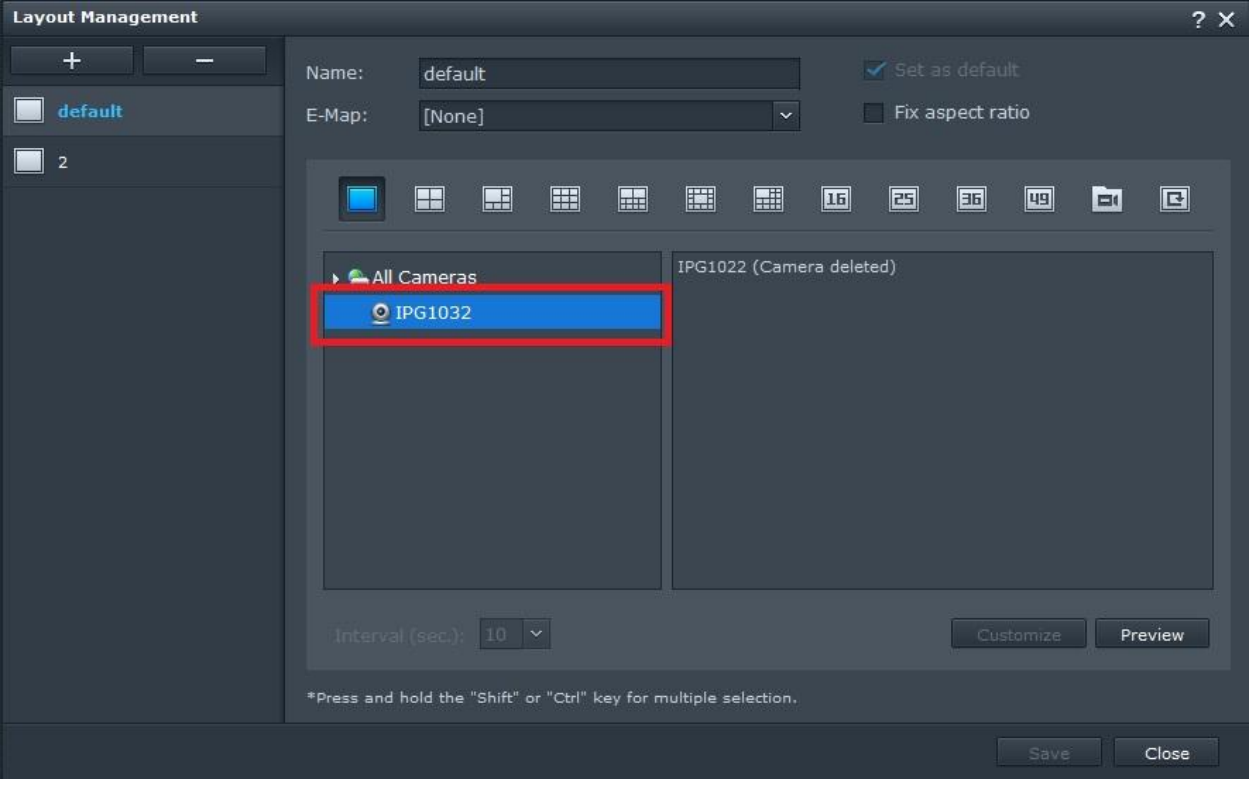

# **Step 8:**

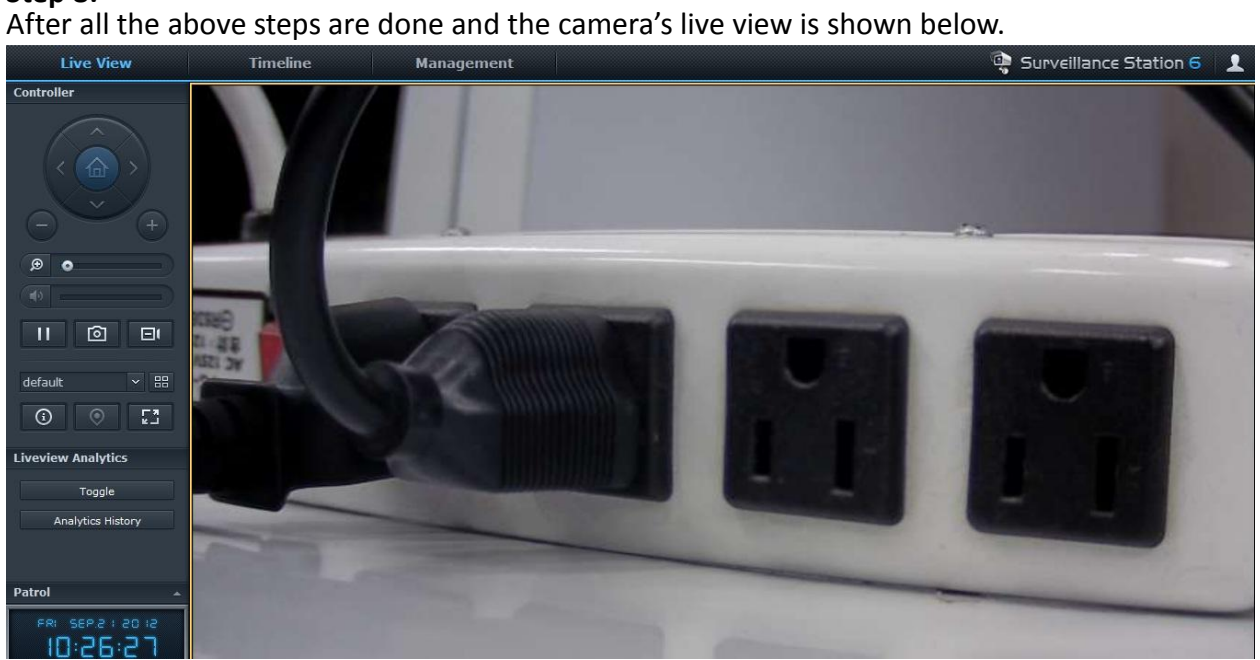